# **Packet Tracer – Configure GRE**

# **Topología**

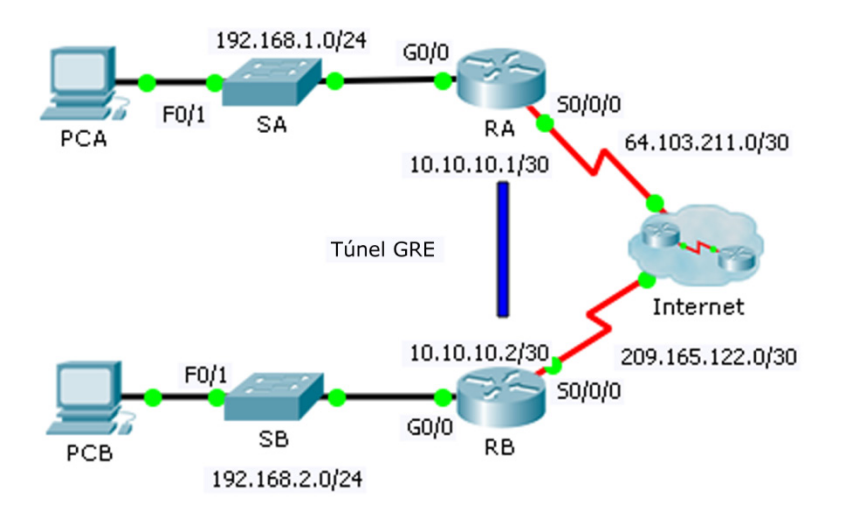

### **Tabla de asignación de direcciones**

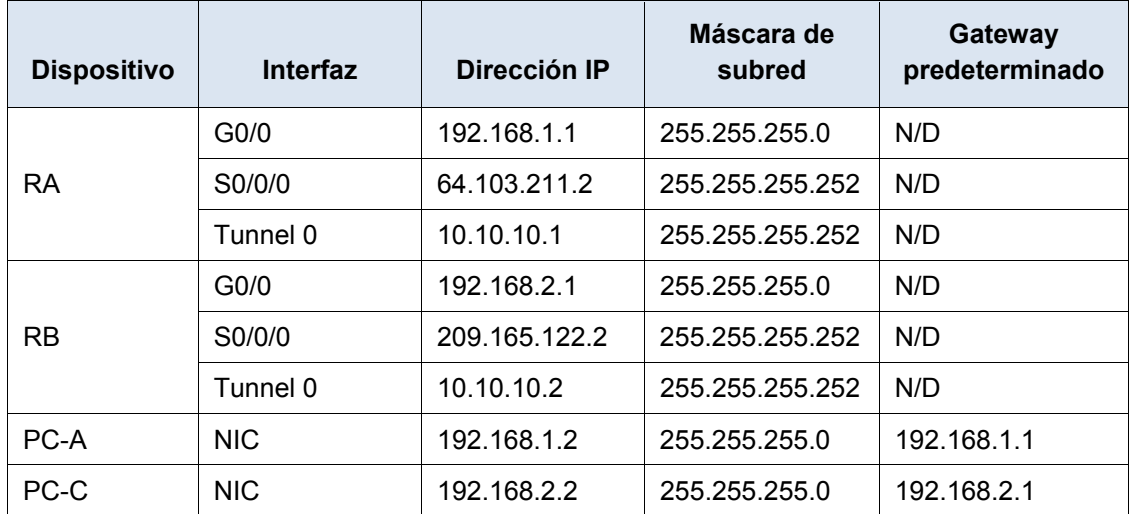

### **Objetivos**

**Parte 1: Verificar la conectividad de los routers**

**Parte 2: Configurar túneles GRE**

**Parte 3: Verificar la conectividad de las PC**

### **Situación**

Usted es un administrador de redes de una empresa que desea configurar un túnel GRE hacia una oficina remota. Ambas redes localmente se configuran, y sólo necesitan el túnel configurado.

# **Parte 1: Verificar la conectividad del router**

#### **Paso 1: Hacer ping del RB al RA.**

- a. Utilice **el comando show ip interface brief show** ip route en **el RA** de determinar la dirección IP del puerto S0/0/0.
- b. **Desde RB** haga ping a la dirección de IP S0/0/0 **de RA.**

#### **Paso 2: Haga ping PCA PCB.**

Intente hacer ping a la dirección **IP de PCA PCB**. Relanzaremos esta prueba después de configurar el túnel GRE. ¿Cuáles fueron los resultados del comando ping? ¿Por qué?

# **Parte 2: Configurar los túneles GRE**

#### **Paso 1: Configurar la interfaz Tunnel 0 del RA.**

a. Ingrese en el modo de configuración para **el RA** Tunnel0.

RA(config)# **interface tunnel 0**

b. Defina la dirección IP según se indica en la Tabla de asignación de direcciones.

RA(config-if)# **ip address 10.10.10.1 255.255.255.252**

c. Establezca el origen y el destino para terminales de Tunnel0.

RA(config-if)# **tunnel source s0/0/0** RA(config-if)# **tunnel destination 209.165.122.2**

- d. Configure Tunnel0 para transportar tráfico IP sobre GRE. RA(config-if)# **tunnel mode gre ip**
- e. La interfaz de Tunnel0 ya debe estar activa. En caso de que no sea, trátela como cualquier otra interfaz. RA(config-if)# **no shutdown**

### **Paso 2: Configurar la interfaz Tunnel 0 del RB.**

Repita los pasos 1a – e con **RB**. Asegúrese de cambiar la asignación de direcciones IP según corresponda.

### **Paso 3: Configurar una ruta para el tráfico de IP privado.**

Establezca una ruta entre redes 192.168.X.X usando la red 10.10.10.0/30 como destino.

RA(config)# **ip route 192.168.2.0 255.255.255.0 10.10.10.2** RB(config)# **ip route 192.168.1.0 255.255.255.0 10.10.10.1**

### **Parte 3: Verificar la conectividad del router**

### **Paso 1: Haga ping PCA PCB.**

Intente hacer ping a la dirección **IP de PCA PCB**. El ping debería realizarse correctamente.

### **Paso 2: Rastree la ruta de PCA a PCB.**

Intente rastrear la ruta **de PCA al PCB**. Observe la falta de direcciones IP públicas en el resultado.